This document describes the serial image capture protocol between host and device.

Some Wasp 2D imagers (scanners) have the ability to capture images and send the image data to the host via RS232 or USB-COM modes (this is not the usual USB mode).

a) Serial Port mode (RS232 connector on host)

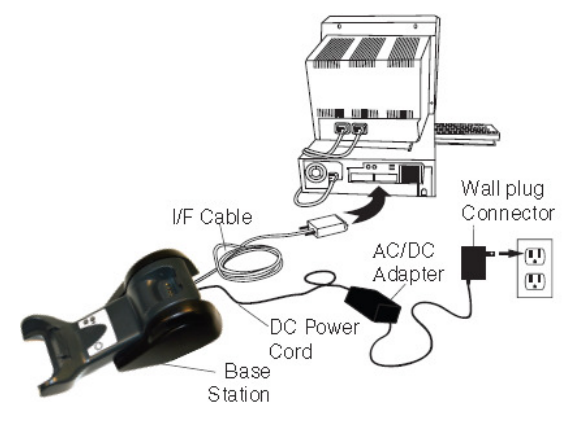

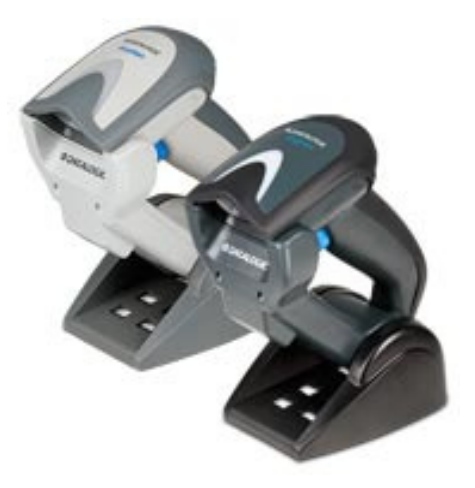

# OR

b) USB-COM mode (USB connector on host)

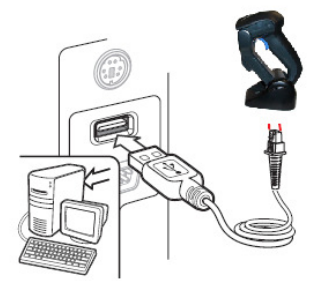

Below you can find the basic settings to configure the scanner.

**1) Set up the scanner for RS232** Interface 115200 baud:

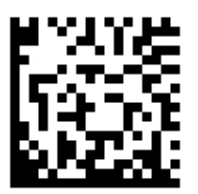

OR

# **2) Set up the scanner for USB-COM :**

When setting up the scanner in USB-COM, a virtual USB-COM driver must be downloaded and installed from the following link:

http://support.waspbarcode.com/kb/articles/1094

Scan to enable USB-COM Interface :

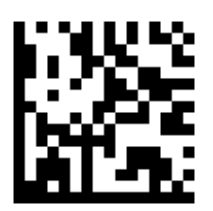

## **3) Defining the image format**

By default, the image format sent from the scanner to the host is Jpeg. This is the smallest file format of all and so will be the fastest to download. Other options are BMP, TIFF & JPG2000

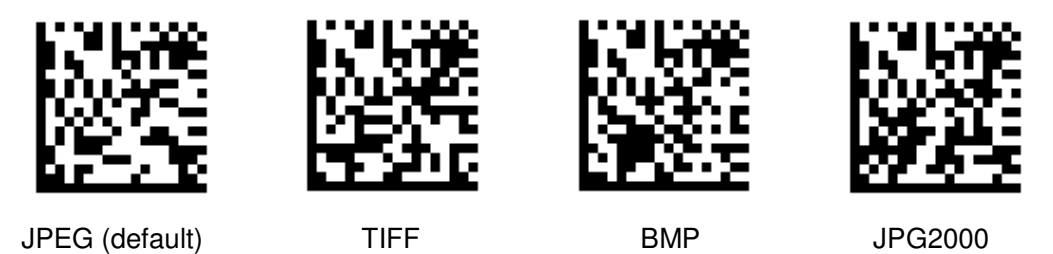

## **4) Request Image**

To request a picture from the scanner, a command needs to be sent to the serial port on where the device is connected.

Multiple commands exist depending of how the reader reacts to the image taking command.

- a) set the reader to transmit an image after a trigger press : command =  $x018000000000$  (CR)
- b) acquire the image by using only the remote command : command =  $x008000000000$  (CR)

After the command is sent from the host to the scanner, a response answer string comes from the scanner. The format is like : \$i00000586360334{CR}

You can use the freeware tool ComtestSerial from Microridge to simulate this behaviour.

http://www.microridge.com/ftp/comtestserial/

In the below picture you see a print screen from the Serial test Program.

The host is sending :  $x008000000000$  (CR) and the scanner is answering \$i0100004c700357{CR}

The format of the answer string is always like :

\$ixxyyyyyyyyzzcc{CR}

Where the description of the fields is :

 $$i =$  format header from a request picture answer. This is always  $$i$ 

 $xx = 2$  digit Image format type (where :  $xx = 01$  for JPEG,  $xx = 02$  for JPEG2000,  $xx = 03$  for TIFF,  $xx = 03$ 00 for BMP)

yyyyyyyy = 8 digit hex value of the image size the scanner will send.

 $zz = 03$  (fix)

 $cc =$  checksum (CRC 16)

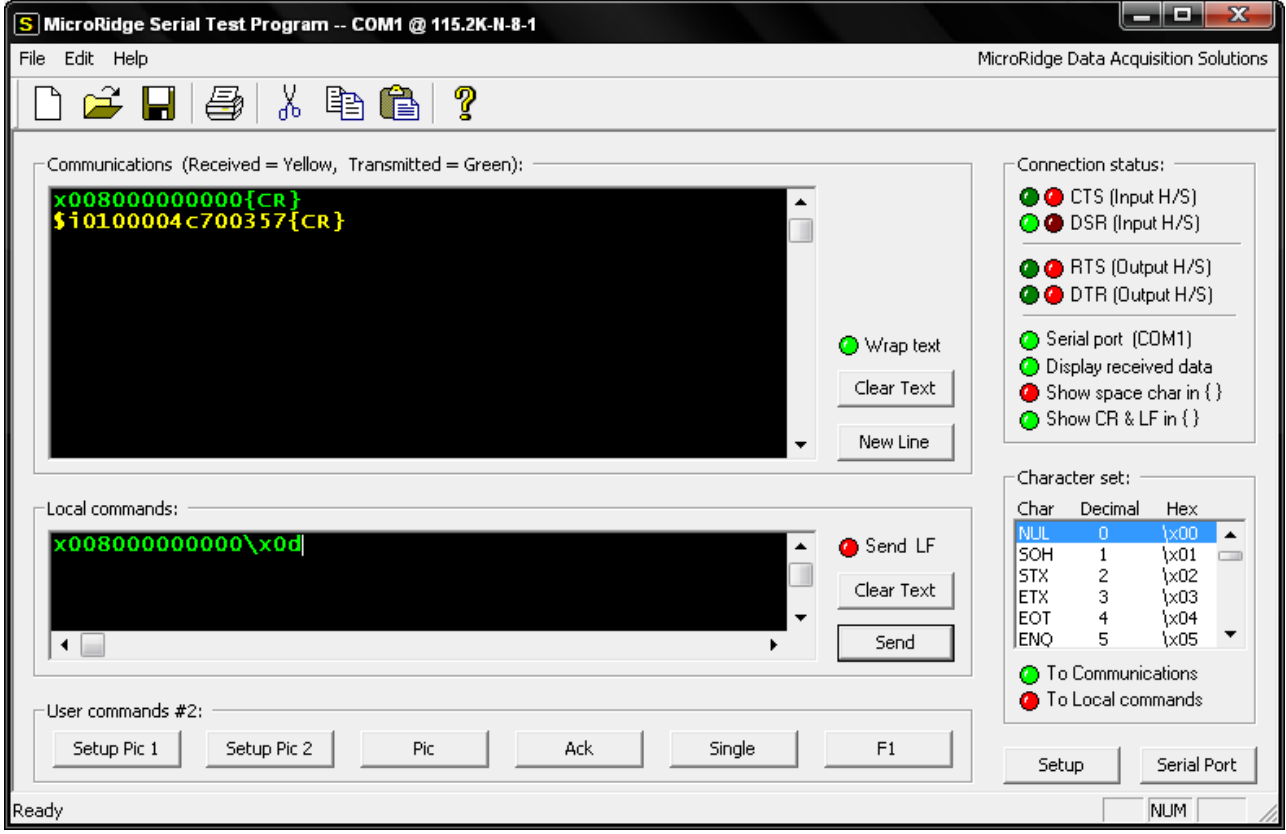

After sending the image request answer to the host, the scanner will start sending the image data. Depending on the Interface selection of the scanner, 2 different situations can occur.

When working in RS232, the image data is sent from the scanner in X-modem 128 bytes protocol. When working in USB-COM, the image data is sent in a continuous stream without any handshaking. RS232 mode flow :

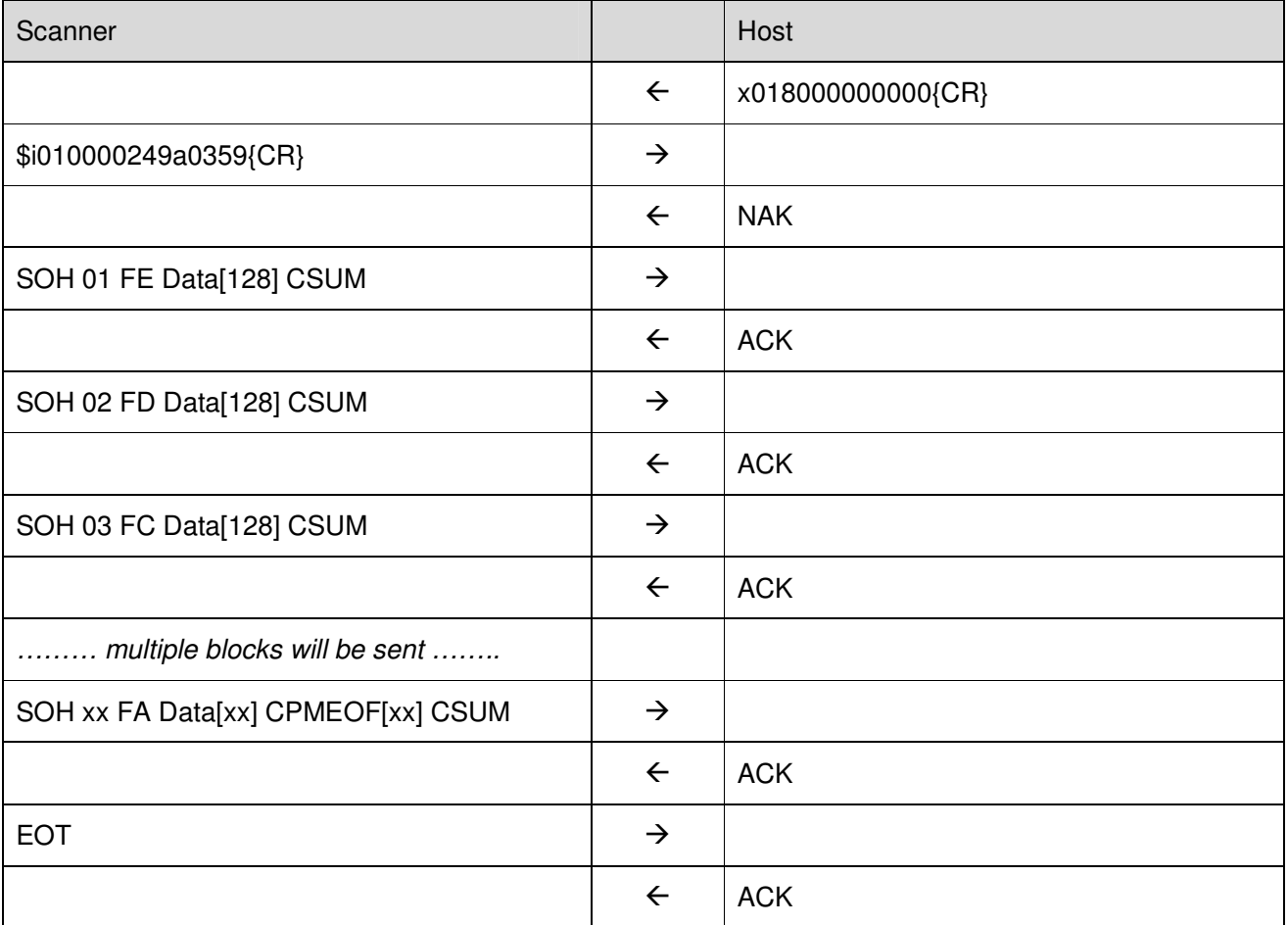

More information on the X-modem protocol can be found on : http://www.techheap.com/communication/modems/xmodem.html

In the Printscreen below, you will see that the host is sending x008000000000{CR}, the receives \$i0100003882032e{CR}, and starts the x-modem protocol by sending {NAK}

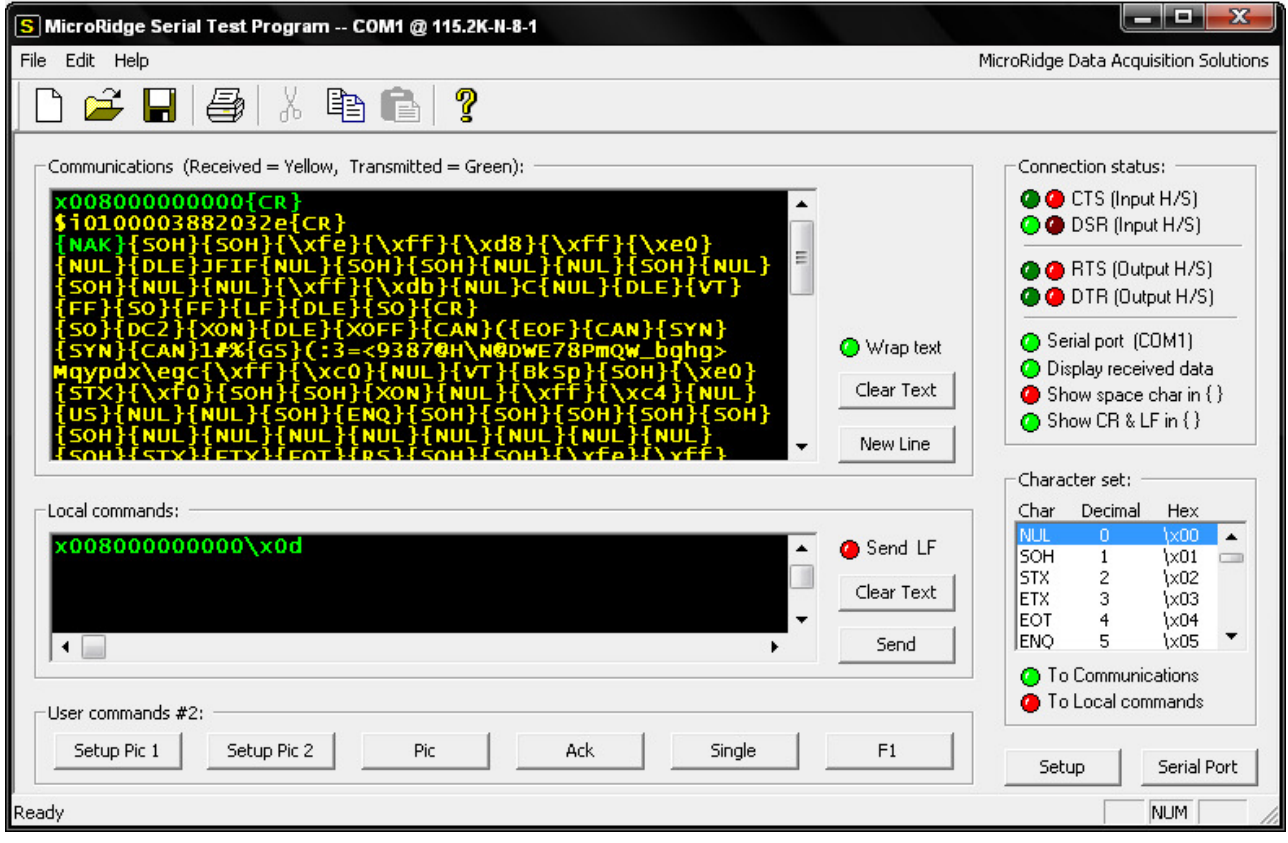

USB-COM mode flow :

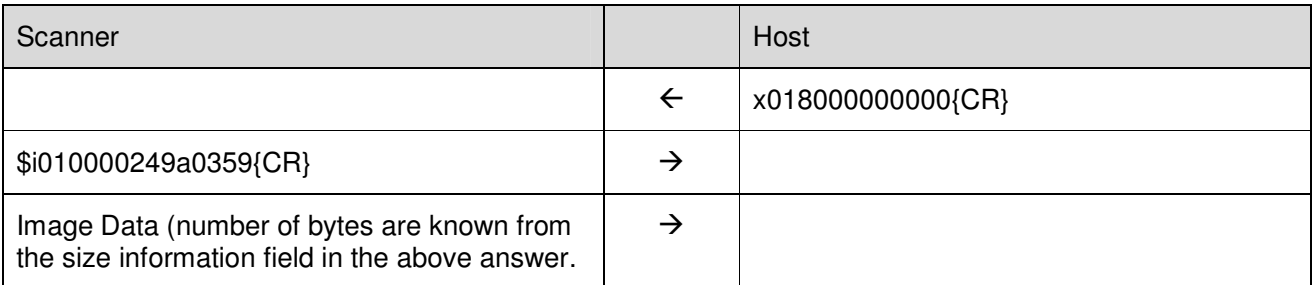

Printscreen of JPEG image data received in USB-COM

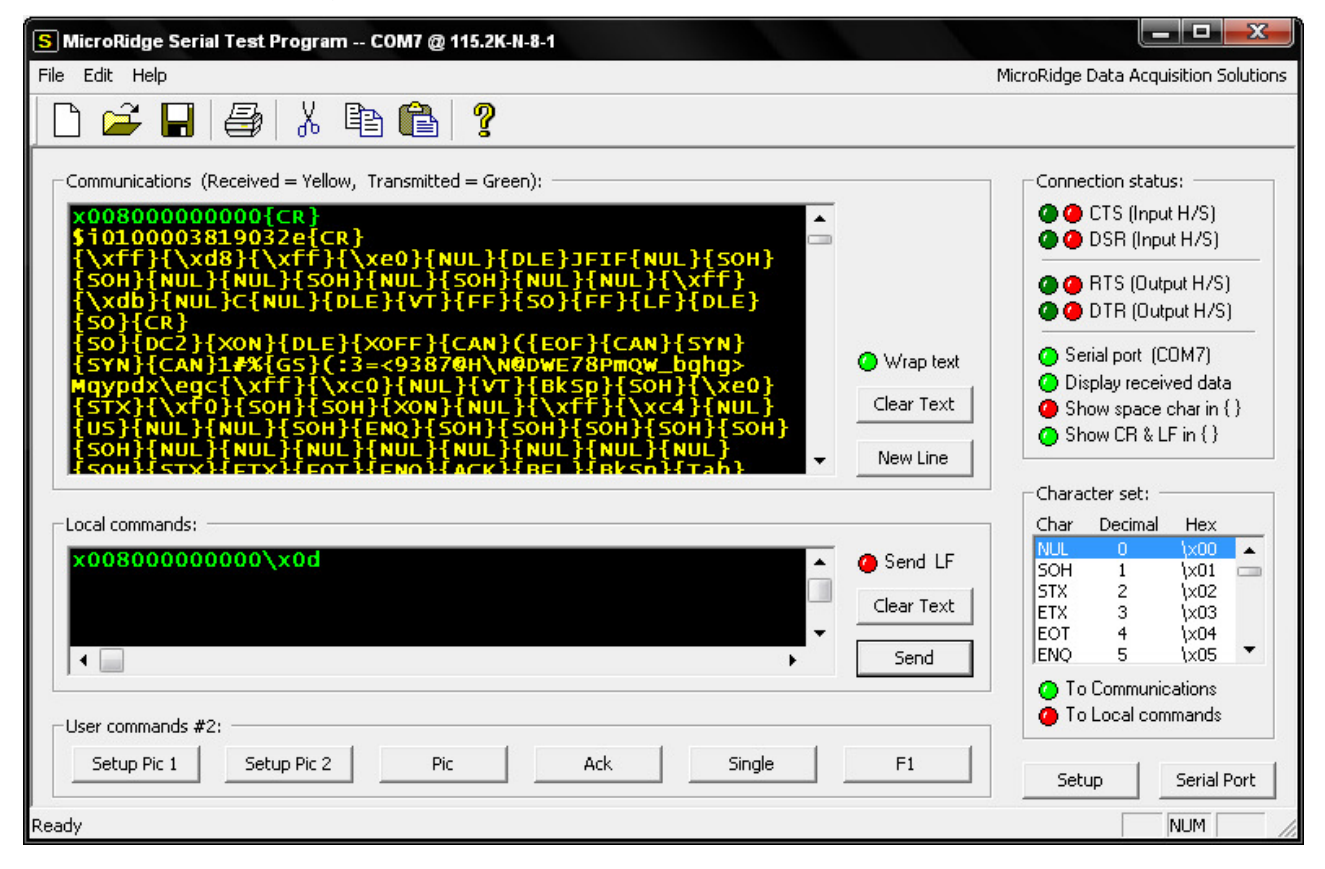

As you see, the data is starting with {\xff}{\xd8} and ending with {\xff}{\xd9}. In fact these are the JPEG data headers and trailers as described in the JPEG format description :

http://en.wikipedia.org/wiki/JPEG

#### **5) Additional information**

The above described commands to capture a picture can be extended with following information :

If you want to download the images with different brightness, you can set the available options on the basic command:

x0nnqaabbccdd<CR>

- nn specifies the command type:

"08" -> HOST\_CMD\_CAPTURE\_NO\_HANDSHAKE "10" -> HOST\_CMD\_CAPTURE\_ON\_TRIGGER "11" -> HOST\_CMD\_MULTIPLE\_CAPTURE\_ON\_TRIGGER "18" -> HOST\_CMD\_CAPTURE\_ON\_TRIGGER\_NO\_HANDSHAKE "19" -> HOST\_CMD\_MULTIPLE\_CAPTURE\_ON\_TRIGGER\_NO\_HANDSHAKE "40" -> HOST\_CMD\_ABORT\_IMAGE\_CAPTURE

- q specifies brightness and contrast. If q is different from '1', the configured brightness and contrast will be applied. In this case all the remaining fields aabbccdd don't matter.

If  $q = '1'$  ASCII(0x31) then image brightness and contrast are specified by the following fields:

- aa = brightness value, range "00" to "64" (example "2A" for brightness 42%)

- bb = contrast value, range "00" to "64"

- cc = brightness direction: "00" to increase it; "01" means decrease.
- dd = contrast direction: "00" to increase it; "01" to decrease.